# **DeCruncherFace**

Andreas Wenk

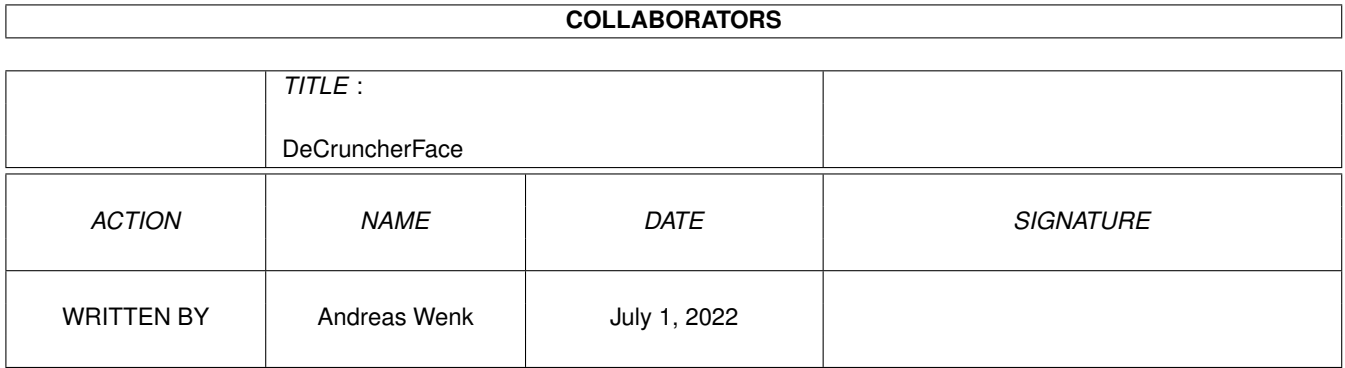

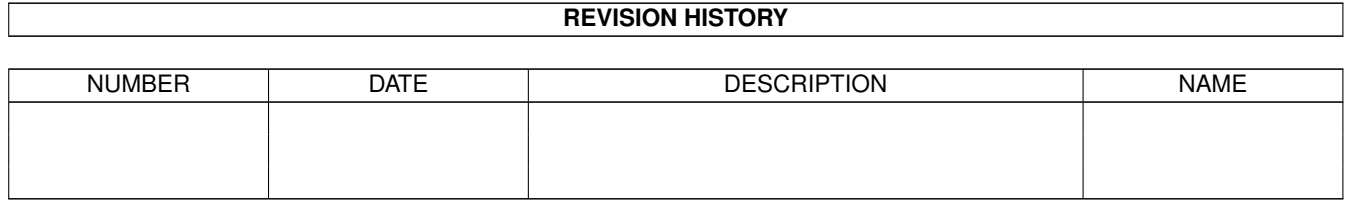

# **Contents**

#### [1](#page-3-0) DeCruncherFace 1

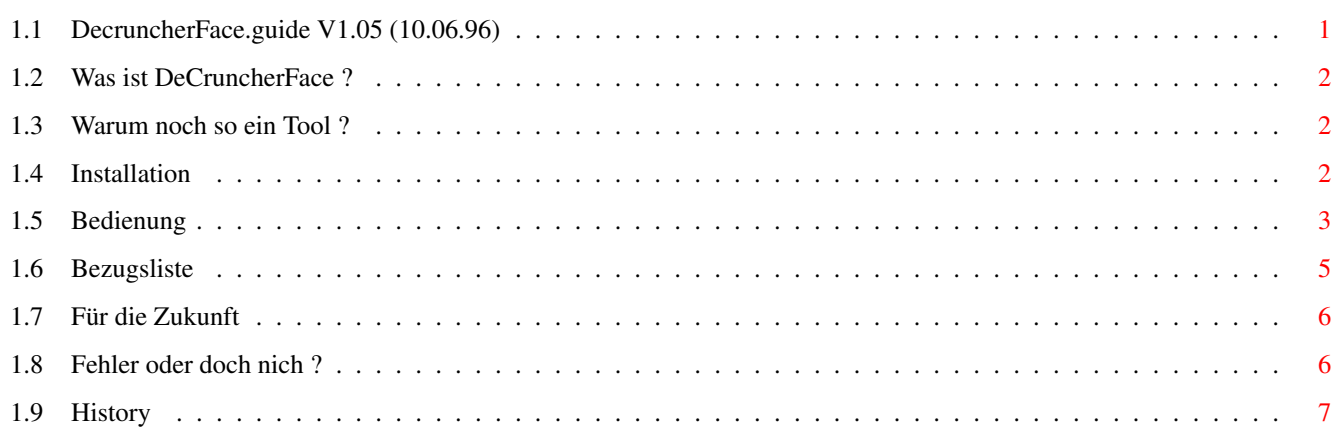

## <span id="page-3-0"></span>**Chapter 1**

# **DeCruncherFace**

### <span id="page-3-1"></span>**1.1 DecruncherFace.guide V1.05 (10.06.96)**

AmigaGuide zu DeCruncherFace

by Andreas Wenk

Dieses Programm ist Freeware !

Die Benutzung von DeCruncherFace geschieht auf eigenes Risiko !

Für eventuelle Schäden übernehme ich keine Verantwortung !!!

Was ist DeCruncherFace ? Eine gute Frage...

Warum noch so ein Tool ? Keine Ahnung :-)

Installation Oh Gott...

Bedienung Jetzt geht's los

Bezugsliste der Packer Hilfreich !

Für die Zukunft Leere versprechungen

Fehler oder doch nich ? Nobody is perfect

History Lebenslauf

#### <span id="page-4-0"></span>**1.2 Was ist DeCruncherFace ?**

DeCruncherFace (ab jetzt nur noch DFace genannt) ist KEIN Decruncher, sondern nur eine Oberfläche für viele Entpacker. DFace unterstützt momentan: LHA, LHZ, LZX, ZIP, DMS, ARJ, Powerpacker, RAR und selbstentpackende Archive (z.b. die RUN-Archive auf Amiga-Plus-Disketten)

#### <span id="page-4-1"></span>**1.3 Warum noch so ein Tool ?**

Ich wollte versuchen, so viele Packformate wie möglich mit nur einem Programm zu entpacken. Zwar gibt es schon mehrere Programme dieser Art, aber irgendwann fehlte mir dann doch das eine oder andere... Außerdem braucht man sich mit DFace nicht den Kopf über Optionen zu zerbrechen...

Übrigens sehr nützlich für DFÜ-ler (ich hatte nämlich keine Lust, mich mit DOpus herumzuschlagen) (obwohl DOpus genial ist !)

### <span id="page-4-2"></span>**1.4 Installation**

Die Installation (nicht der Rede wert) ist denkbar einfach: Da DFace keinerlei Assigns braucht, kann man das Programm eigentlich kopieren, wohin man will. Wurden die Prefs einmal abgespeichert, muß das File 'Config' mitkopiert werden, da sonst die Start- und Ziel-Pfade neu eingestellt werden müssen... Aber wäre ja auch kein Beinbruch... Werden bei den Prefs keine Packerpfade gespeichert,müssen sich folgende (Ent)-Packer in den Systempfaden (z.b. SYS:C) befinden: lha, lzx, unzip, dms, unarj, ppack, unrar (Und zwar unter den Namen, die hier aufgelistet sind - also kein dms111, oder lzx120 oder ähnliche Zusätze !!!)

Wurden die Packer in den Prefs gespeichert, können die Entpacker heißen, wie sie wollen - Es muß sich bei diesen Programmen allerdings wirklich um die Entpacker handeln, die in der 'Bezugsliste' aufgeführt sind, da DFace sonst Schwierigkeiten mit den Aufrufkonventionen bekommt. Außerdem müssen die Dos-Befehle 'Execute','Wait','Newshell', und 'Endshell' im System sein. (Was ja wohl selbstverständlich ist) Ohne 'Execute' funktionieren die Entpacker 'UNARJ' und 'UNRAR' nicht ! Die powerpacker.library sollte im Verzeichnis Libs: sein ! Achja... Fast hätte ich es vergessen: DFace benötigt min. OS 2.04 !!!

#### <span id="page-5-0"></span>**1.5 Bedienung**

Nach Doppelklick auf das DFace-Icon erscheint ein Fenster mit sechs Gadgets:

Packer, Prefs, Depack, Test, About und Quit Das Packer-Gadget ist ein Cycle-Gagdet. Hiermit wird der Entpacker gewählt. Ist der richtige Packer gewählt, klickt man auf DePack. Sofort erscheint ein Filerequester, mit dem das gepackte Archiv ausgewählt wird. Zu beachten ist, daß jedesmal der richtige Suffix (z.b. #?.lha) als Filter voreingestellt ist. Dieser kann gelöscht werden. Dann werden sämtliche Files des Verzeichnisses gezeigt.

Die Funktion 'AUTO' entpackt automatisch ein File, wenn der Suffix stimmt. Allerdings erkennt DFace nicht, falls ein Spaßvogel z.b ein LHA-Archiv mit der Endung '.LZX' "getarnt" hat.... Ich habe bei der AUTO-Funktion auf den Powerpacker verzichtet, da hier selten ein Suffix (.pp) verwendet wird.

Ist der Archivname gewählt, öffnet sich ein Verzeichnis-Requester (außer bei DMS, da hier das Ziel Disklaufwerk DF0: ist). Hier gibt man nun das Zielverzeichnis an.

Wenn alles korrekt ist, öffnet sich ein NEWSHELL-Fenster, in dem der

Entpackvorgang sichtbar ist. Nach dem Entpack-Vorgang schließt sich das SHELL-Fenster nach 4 Sekunden automatisch.

Das SHELL-Fenster ist neu in DFace, und hat den Vorteil, daß der Entpacker Fehler machen kann, DFace aber weiterhin unter Kontrolle gehalten wird ! (Einfach Shell-Fenster wegklicken)

Dann wäre da noch das Gadget 'About'. Hier erscheint ein Requester mit dem üblichen BLABLA von wegen Freeware und so... :-)))

Kommen wir zum Test-Gadget, welches erlaubt, sich das Archiv erst einmal anzuschauen, ob evtl. eine Schublade erzeugt wird, oder ob im Archiv ein File zerstört ist. Ausnahme auch hier wieder der Powerpacker: Das Programm PPack läßt kein Testen des Archives zu, was auch ein Unfug wäre....

Wird der PP-Packer angewählt, so wird das Test-Gadget inaktiv.

Zu den Prefs:

Hier können die Voreinstellungen gespeichert werden. Das File, welches daraufhin gespeichert wird, nennt sich 'Config' und wird in das Verzeichnis gespeichert, wo DFace gestartet wurde. Eingestellt werden können: Archivpfad, Zielverzeichnis, Packer, Packerpfad. Ferner kann man mit dem Gadget "Destination Request' festlegen, ob der Zielverzeichnis-Requester angezeigt wird, oder ob das Archiv ohne Nachfrage entpackt wird. Anmerkung: Sollte das Häkchen nicht gesetzt sein, und die Prefs wurden nicht gespeichert, stellt sich DFace 'taub'. Das heißt: es wird nichts entpackt ! (Wohin auch ?) :-) Zu Quit:

Hiermit wird DFace beendet (ach was), und nicht durch das Schließsymbol.

Letzteres dient dazu, DFace als Fenster-Leiste zu ikonifizieren. Die Leiste kann dann woanders auf der Workbench positioniert werden. Nach nochmaligem Klicken auf das Schließsymbol erscheint DFace wieder an gewohnter Stelle. Tooltypes: Es werden zur Zeit 3 Tooltypes unterstützt: XPOS und YPOS (linke und obere Ecke des Fensters) ICONIFY (ICONIFY=YES bedeutet, daß DFace als Fensterleiste startet....) Bitte die Tooltypes (falls sie nicht benötigt werden) NICHT in Klammern setzen oder weglassen. DFace hat diesbezüglich einen Fehler: Die Tooltypes MÜSSEN gesetzt sein, aber man kann dies' umgehen, in dem man XPOS=0, YPOS=0, und ICONIFY=NO setzt. Die Tooltypes sollten wie hier groß-

geschrieben werden !

Sollten die Tooltypes fehlen oder in Klammern gesetzt sein, könnte es sein, das der Rechner früher oder später 'absemmelt'

### <span id="page-7-0"></span>**1.6 Bezugsliste**

Hier nun eine kleine Liste, wo besagte Programme zu finden sind:

Aminet-CD 10: unrar101.lha by Andrea Vallinotto Aminet-CD 10: lzx120.lha by Jonathan Forbes Aminet-CD 10: unzip512x.lha by Info-Zip developement group Aminet-CD 10: dms111.run by Pancom Software Aminet-CD 4 : unarj241.lha by Robert K. Jung Aminet-CD 4 : ppack.lha by Boris Folgmann Aminet-CD 4 : lha\_e138.run by Stefan Boberg

Natürlich sind diese Programme auch woanders zu finden, aber da habe ich sie nun mal gefunden....

Bitte keine ältere Versionen als die hier aufgelisteten verwenden !!! Es könnte sein, daß der eine oder andere Entpacker abschmiert, weil er aktuelle Optionen nicht versteht. (So geschehen bei einem Kollegen, der ein altes UNZIP verwendete, und sich wunderte, warum es nicht funktioniert)

### <span id="page-8-0"></span>**1.7 Für die Zukunft**

Nun... Für die Zukunft habe ich folgendes geplant: Verbesserung der Prefs (DMS-Optionen, Schublade erzeugen u.s.w.) AppiCon-Funktion (Archiv drauflegen, und DFace entpackt es) Die nächste Version wird das PACKEN im LHA, LZX und ZIP-Format erlauben !

#### <span id="page-8-1"></span>**1.8 Fehler oder doch nich ?**

Sollten die Tooltypes nicht funktionieren, liegt es wahrscheinlich daran, daß DFace umbenannt wurde. (Dann geht's nicht !!!) Also: DFace muß DFace heißen (wobei es egal ist, ob's groß oder kleingeschrieben wird...) Außerdem müssen die Tooltypes unbedingt gesetzt werden. Vorsicht bei Powerpacker-Files: Das Programm PPack entpackt PP-Files, aber falls es kein PP-File sein sollte, wird es automatisch gepackt !!!!!! Beim Powerpacker habe ich bewusst auf das .pp-Suffix verzichtet, da die meisten PP-Archive kein Suffix bezitzen... DFace ist nicht Font-sensitiv, daher wird es Probleme bei Fonts über 8-Punkt geben. Ab DFace Version 1.05 werden in der RAM-DISK kleine Pufferdateien erzeugt, die NICHT automatisch gelöscht werden. Das hat folgenden Grund: Die Programmiersprache AMOS hat einige Probleme mit der TASK-Verwaltung, daher ist es bei einigen Test's vorgekommen, daß beim löschen dieser Files diese noch geöffnet waren, und somit logischerweise Fehler auftraten ! Das Vorhandensein dieser Dateien macht zusammen gerade mal max. 100 Bytes aus (lächerlich, selbst für ein Minimal-System !) So, das wars von mir aus, aber...

Wem noch was auffällt kann mir ja schreiben:

E-Mail:

sks@wizard.art-line.de/sks@legoland.aworld.de/sks@blue-box.dssd.sub.org

S-Mail:

Andreas Wenk - Klingelholl 99 - 42281 Wuppertal - Germany

#### <span id="page-9-0"></span>**1.9 History**

Version 1.00 Erste Veröffentlichung

- Version 1.01 Fehler beim starten und beenden von DFace beseitigt (Kein Bildschirm-Flackern und Mausverrutschen mehr)
- Version 1.02 Fensterfehler beim verkleinern behoben (ersetzt durch die Iconify-Funktion) AUTO-Entpacken (Suffix-Erkennung) Prefs erweitert (Packer-Voreinstellung) Tooltypes (XPOS, YPOS und Iconify)
- Version 1.03 Prefs-Bug (zweites Aufrufen der Prefs) entfernt Packerpfade können gespeichert werden Fenster entschieden verkleinert Zielverzeichnis muß nicht mehr zwingend bestätigt werden
- Version 1.04 Test-Gadget integriert Gadget-Sperrung im Hauptfenster, wenn andere Fenster aktiv sind
- Version 1.05 DFace arbeitet nun mit NEWSHELL-Fenster ! (Dadurch hängt DFace bei Fehlern nicht mehr, außerdem läuft die Ausgabe bei DMS dadurch fehlerfrei !) Diverse kleine BUGS entfernt (u.a. bei 'Prefs/Abort')